**[www.kinderwunschfoerderung-online.de](https://www.kinderwunschfoerderung-online.de/)**

**Unterstützung Ihrer Kinderwunschbehandlung**

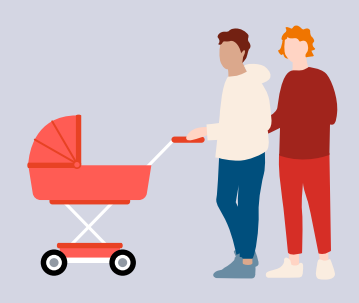

**Eine Kinderwunschbehandlung ist eine besondere und kostspielige Reise. Der neue Onlinedienst erleichtert Ihnen den Weg zur finanziellen Unterstützung.**

# **Die Vorteile von Kinderwunsch Online**

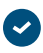

In wenigen Schritten: Förderfähigkeit und benötigte Nachweise prüfen

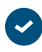

Müheloses Ausfüllen der Anträge mit dem Antragsassistenten

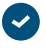

Sichere und geschützte Übermittlung Ihres Antrags an die Förderstelle

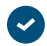

Alles bequem online erledigen

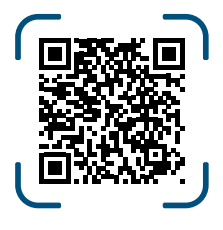

# **Hier geht's zum Onlinedienst!**

Schritt-für-Schritt-Anleitung auf der Rückseite

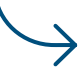

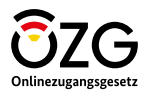

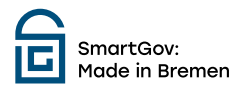

# **Förderantrag stellen und Auszahlung erhalten – So funktioniert's!**

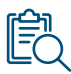

## **VORAUSSETZUNGEN PRÜFEN**

Erfahren Sie, ob Sie Anspruch auf Kinderwunschförderung haben.

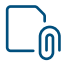

## **NACHWEISE SAMMELN**

Stellen Sie sicher, dass Sie alle notwendigen Unterlagen für die Antragstellung haben.

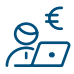

## **FÖRDERANTRAG STELLEN**

Beantragen Sie Ihre Förderung mit dem Onlinedienst Kinderwunsch Online und laden Sie die Nachweise digital hoch.

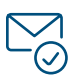

#### **BESCHEID BEKOMMEN**

Sobald Ihr Antrag bearbeitet wurde, erhalten Sie einen Bescheid Ihrer Förderstelle.

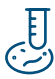

#### **BEHANDLUNG STARTEN**

Ihre Förderung wurde bewilligt? Dann können Sie die Behandlung starten.

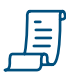

#### **BELEGE & NACHWEISE SAMMELN**

Es ist wichtig, dass Sie alle Belege und Rechnungen Ihrer Behandlung sorgfältig aufbewahren.

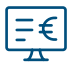

#### **AUSZAHLUNGSANTRAG STELLEN**

Nach Behandlungsende können Sie die Auszahlung bequem online beantragen. Dazu laden Sie alle Belege und Rechnungen mit Ihrem Auszahlungsantrag hoch.

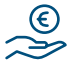

#### **AUSZAHLUNG ERHALTEN**

Nach erfolgreicher Antragstellung und Bearbeitung durch die Förderstelle erhalten Sie die Auszahlung der Förderung.